# Ticket header

# Support by Time module WHMCS

# Order now | Download | FAQ

Screenshot with additional options in the ticket header

## Ticket open

- The screenshot shows a standard panel for adding the time of day of an open ticket
- It is possible to add time without closing the ticket
- It is also possible to add time and close the ticket

#### **Support Tickets** Close Last Reply: 2 Days 18 #909194 - TEST222 Open What support service How much time was spent Pressing will overwrite the time Pressing will overwrite the time Support 1h (Active) + hours Save time X Close ticket and save time Custom Fields Other Tickets Client Log Options Add Reply Add Note B *I* H *S* ≣ ≣ ≥ 🗭

## Ticket closed

- If the flow is closed, then the possibility of editing the time disappears
- It is possible to reopen the ticket and continue processing the ticket in standard mode

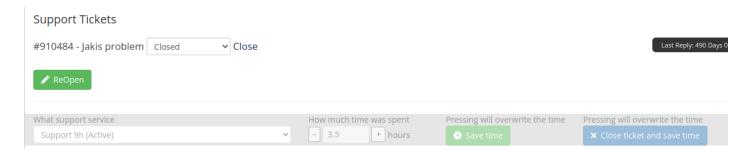

## Tickets not this month

- Tickets that were opened last month will be counted as the last month. And in the current month there will be no possibility to change the time.
- To add time, you must create a new ticket or split the previous one.

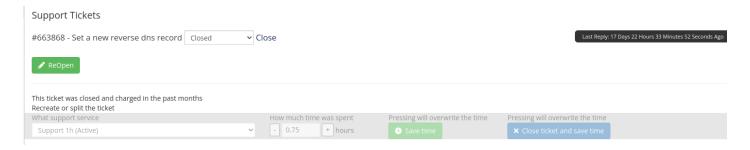

## The client does not have a support service.

• It is possible to add a service to the client when processing a ticket, this can be done by the operator.

### Support Tickets

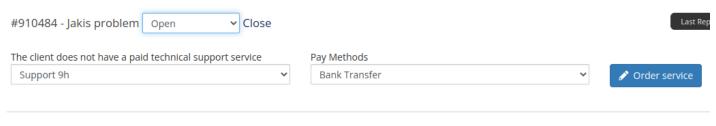

Revision #7 Created 27 September 2022 11:16:31 by Ruslan Updated 11 June 2024 09:44:18 by Yuliia Noha